## **INSTRUCTIVO EXPEDICIÓN DE CERTIFICADO EN LINEA**

Necesita un certificado de Cámara de Comercio, siga los siguientes pasos para obtenerlo:

1. ingrese a la página de la cámara de comercio de Duitama.

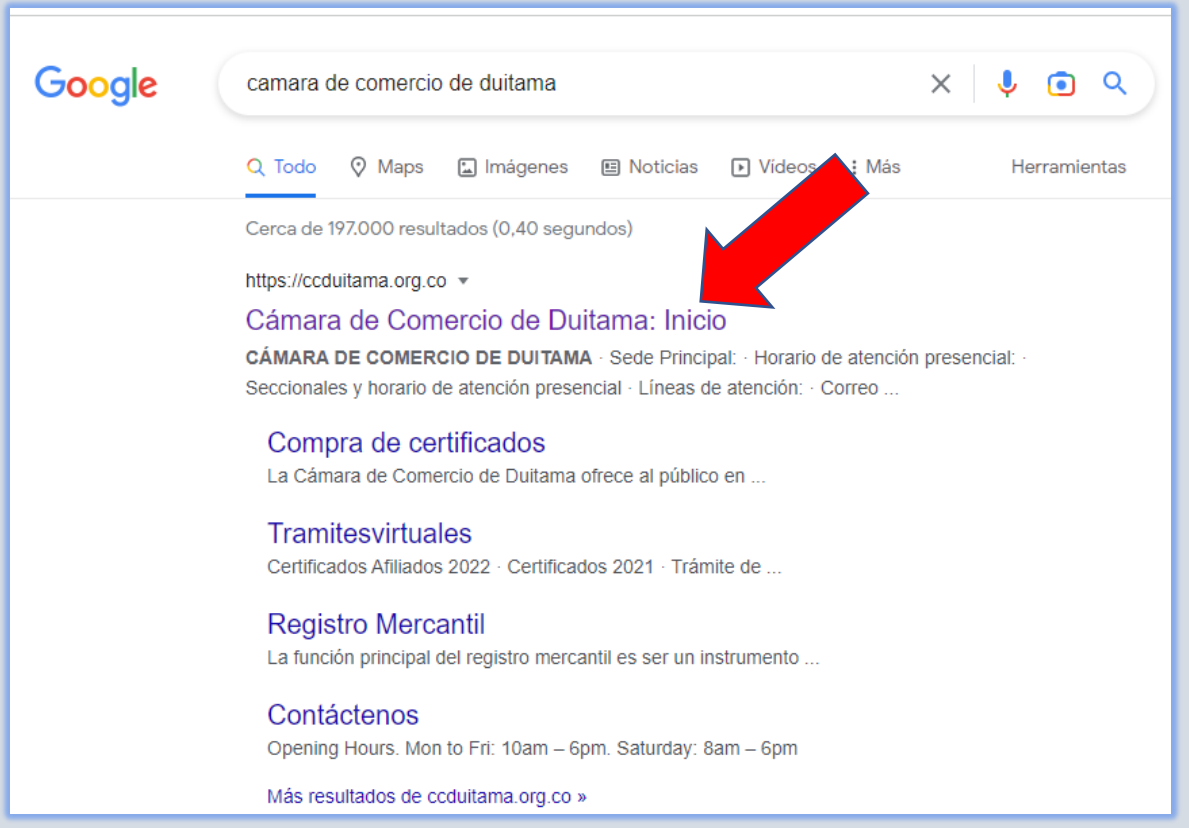

2. Ingrese a la hoja de compra de certificados.

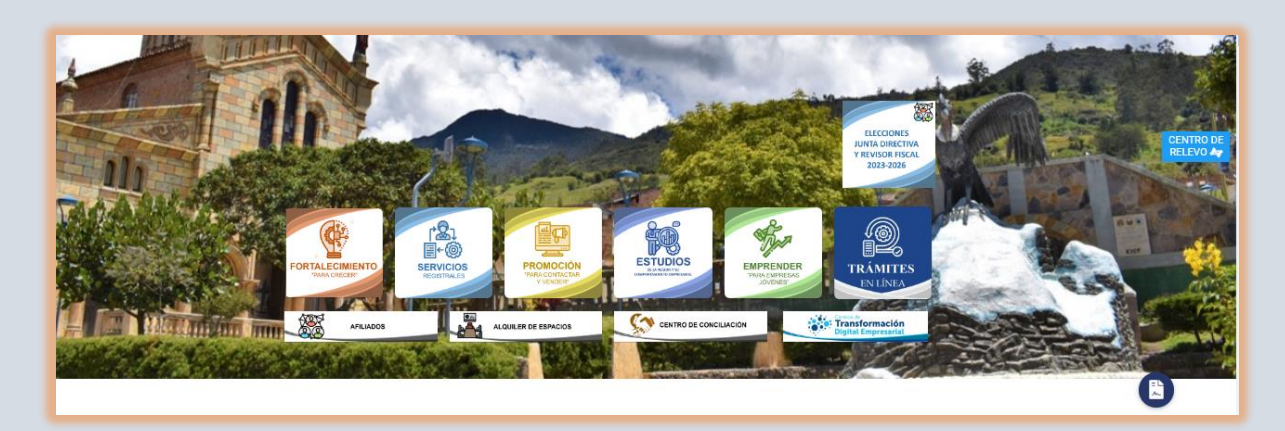

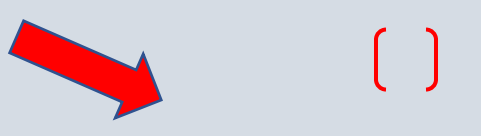

3. El sistema lo direcciona a la página RUES (ww.rues.org.co), haga clic en la lupa roja, luego de digitar el número de identificación.

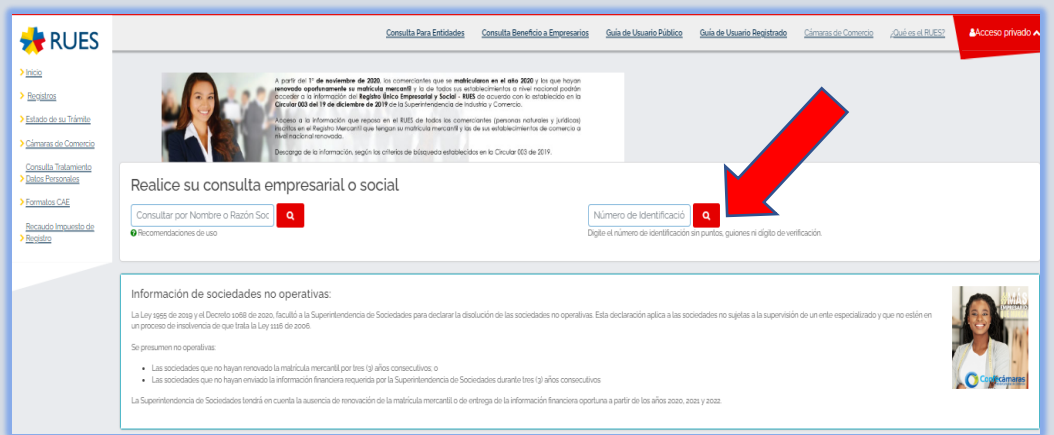

4. De clic sobre el nombre de la empresa o persona natural y luego de clic en INFO

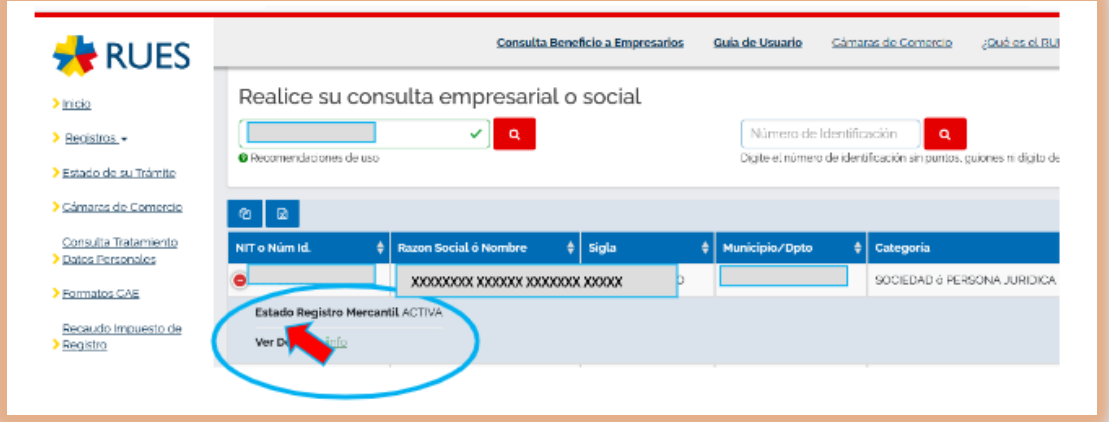

5. Verifique la información del certificado que va a solicitar (persona natural y/o jurídica) y ubíquese en el botón comprar certificado.

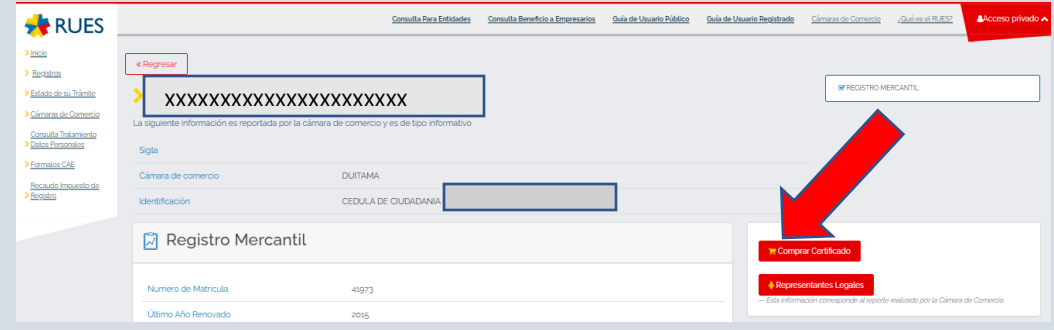

6. Paso 1, Verificamos la información de consulta y seleccionamos el carrito de compra. recuerde que en el caso de requerir un certificado de persona natural este se denominará "de Matricula", en el caso de requerir un certificado de Sociedad Comercial este se denominará "de existencia", en el caso de requerir certificado de Entidad Sin Ánimo de Lucro, este se denominará "de ESADL" y de Registro Único de Proponentes, se denomina "de proponentes".

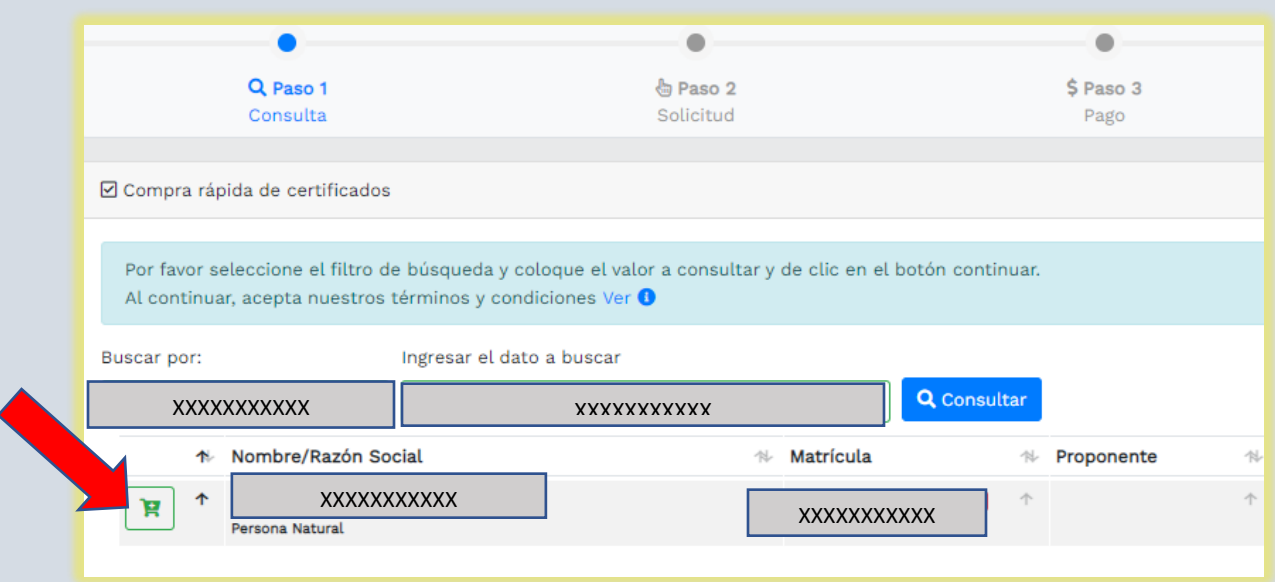

7. Paso 2 Seleccionamos la cantidad de certificados a Comprar y añadimos al carrito y Posteriormente al botón de pagar.

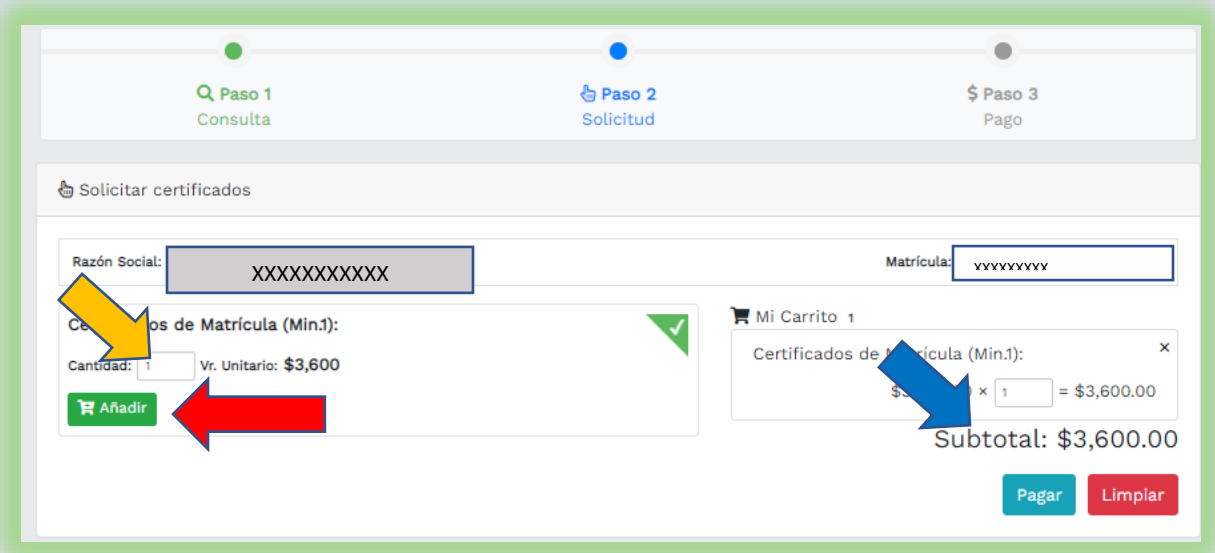

8. A continuación nos indica el pago no presencial debemos dar en continuar.

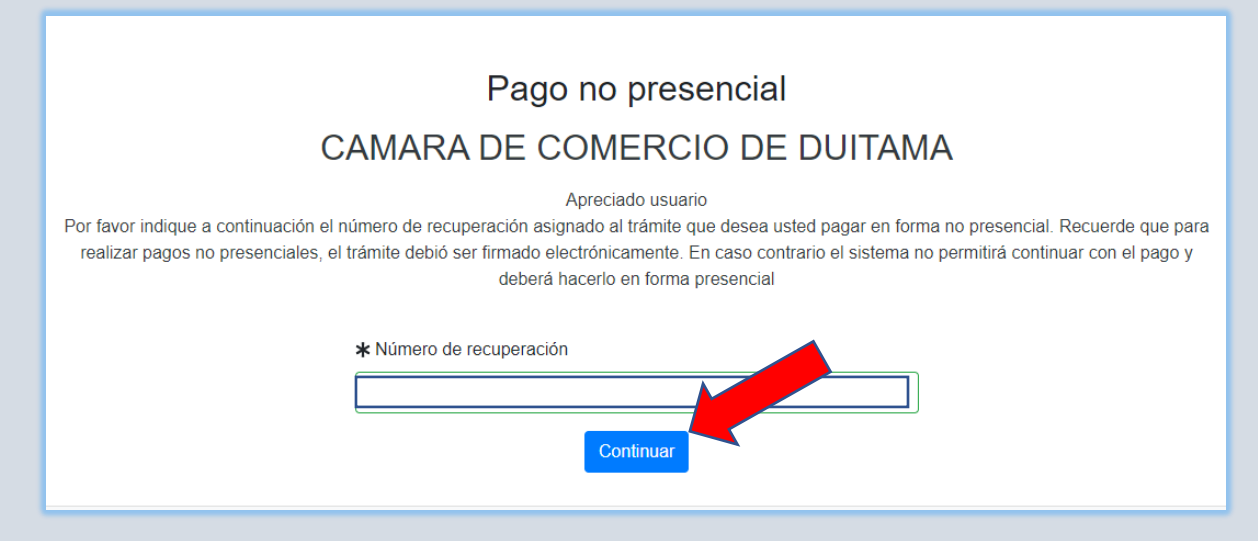

9. Posteriormente se diligencian todos los datos del cliente pagador, persona natural o jurídica, a nombre de quien se expedirá la factura electrónica.

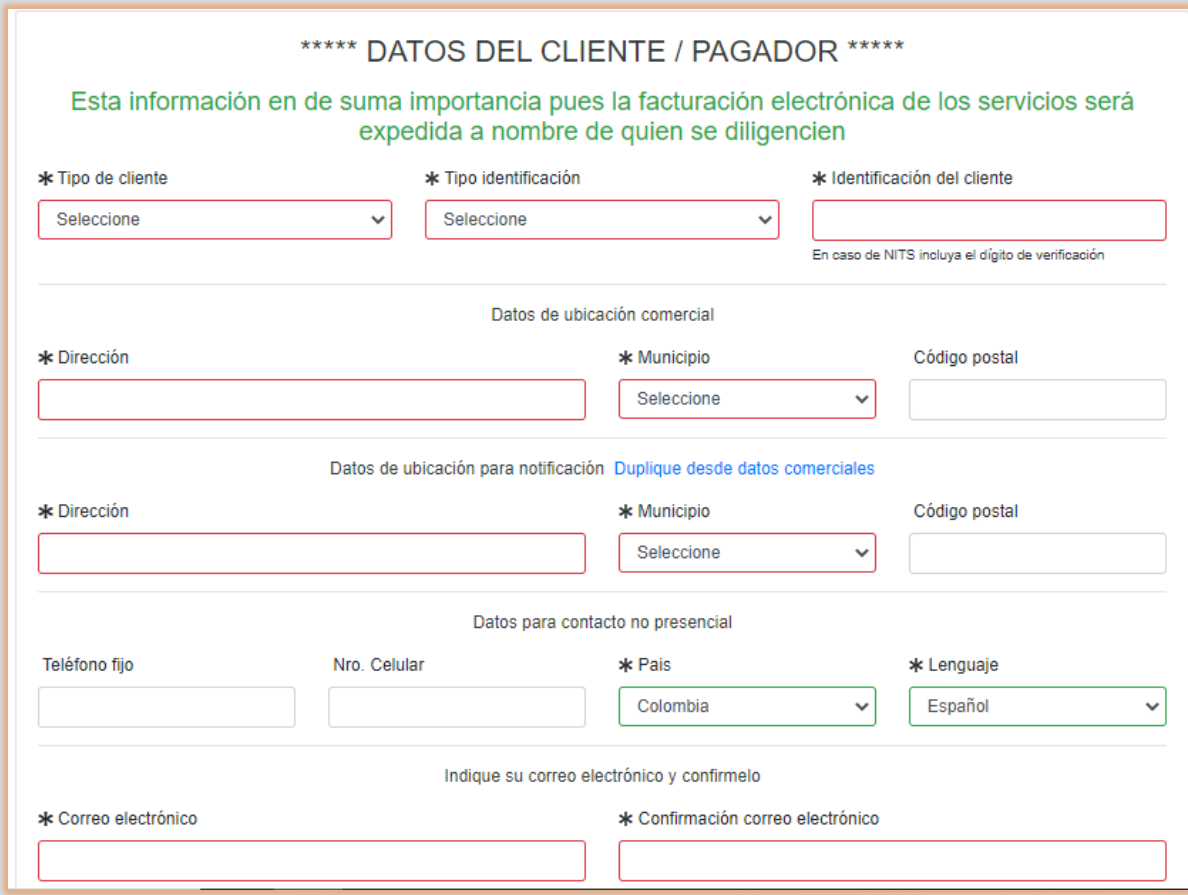

11. Seleccione el medio de pago:

- ✓ Si va a realizar su pago en forma segura haciendo uso de sus trajetas Crédito y/o Debitando de su cuenta de ahorros o corriente utilice el medio TUCOMPRA.
- $\checkmark$  Si lo desedea hacer por medio de los corresponsales bancarios con los que tenemos convenio de recaudo como son: Banco Davivienda, Bancolombia, imprima el volante de pago y dirijase a cualquiera de las entidades antes mencionadas.
- ✓ Si usted o su empresa ha prepagado servicios ante nuestra organización, y desea hacer uso de dicho cupo, por favor seleccione esta forma de pago. Para hacer uso de la misma nuestro sistema le solicitará el número de identificación y la clave de prepago que le fue asignada.

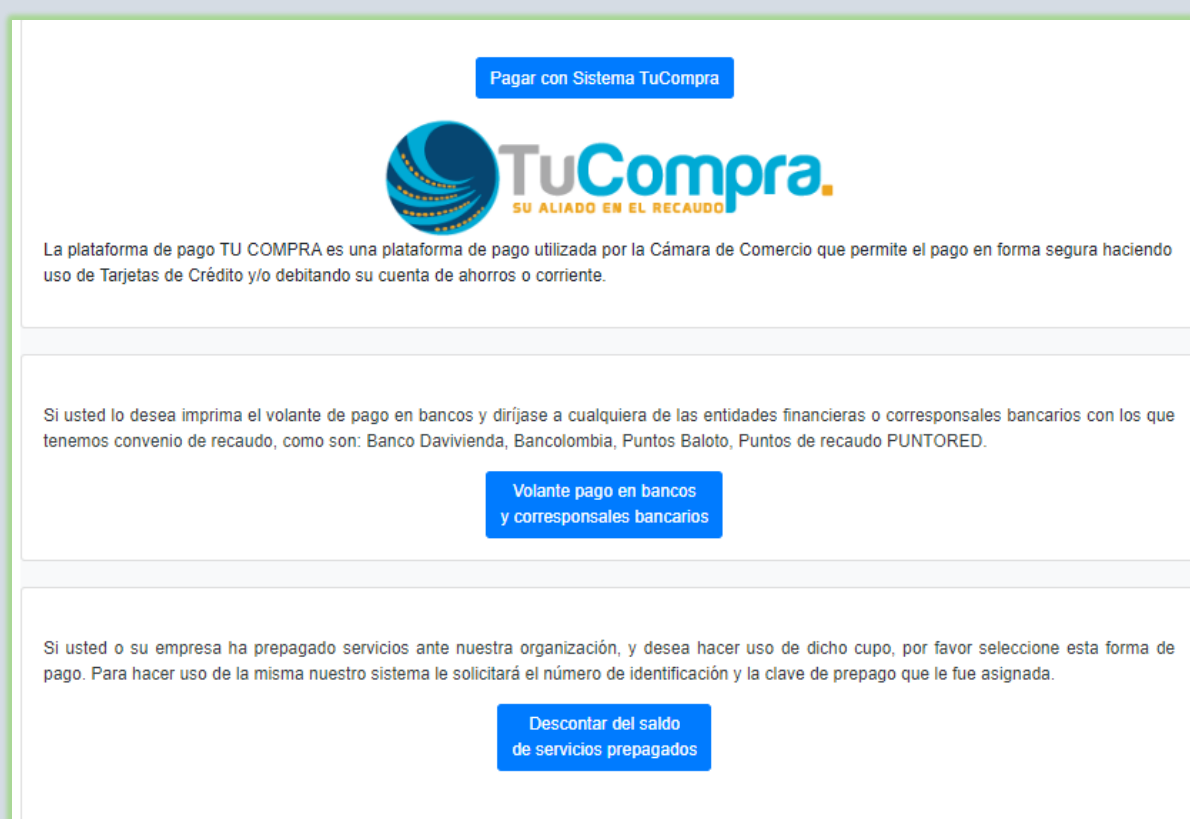

12. Debe llegarle al correo indicado, un mensaje como este. Oprima en descargar certificado.

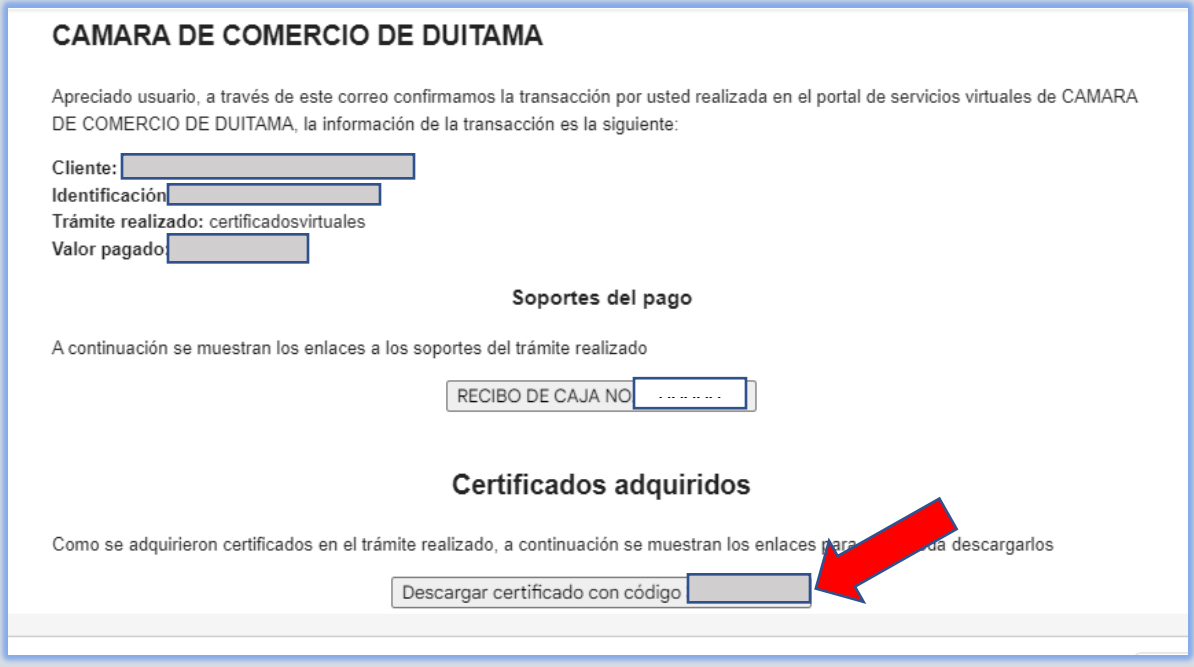

## OBSERVACIONES:

- ✓ Sí efectuó el pago del certificado, y aún no lo ha recibido en su correo electrónico, puede contactarse con nosotros a través de las siguientes líneas de teléfono:3173311032 o 3154999427, Fijo 7602596, extensiones 109-137
- ✓ Si efectúo el pago a través del "sistema tu compra", el sistema le generará el recibo, y el certificado será enviado al correo electrónico reportado.

Esperamos que la información aportada sea de gran ayuda, de igual manera lo invitamos a que continúe utilizando los canales virtuales de la Entidad, a través de la página web:<https://ccduitama.org.co/>

Así mismo, lo invitamos a seguir nuestras redes sociales:

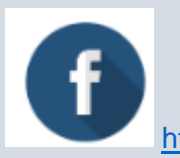

<https://www.facebook.com/CamaraDeComercioDeDuitama>

Instructivos Certificados

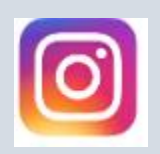

<https://www.instagram.com/camaradecomerciodeduitama>

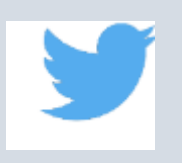

<https://twitter.com/camaraduitama>